# **BAB 3**

# **METODE PENELITIAN**

### **3.1 ALUR PENELITIAN**

Penelitian ini menggunakan implementasi *Load balancing* dalam menganalisis performasi jaringan dengan teknologi *Etherchannel* dalam jaringan VLAN Gedung TT, IoT, DC kampus IT Telkom Purwokerto menggunakan *software* GNS3 dengan analisis QoS.

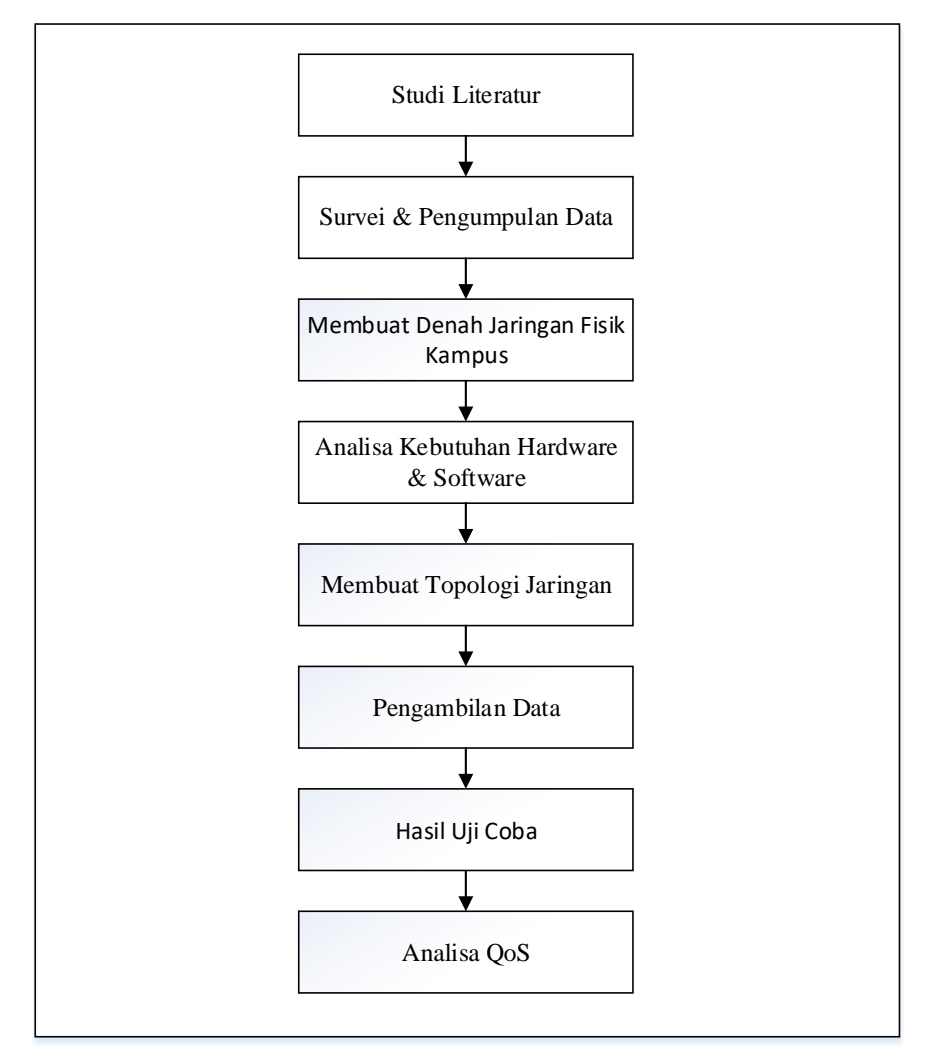

Gambar 3. 1 Blok Diagram Alur Penelitian

#### a. Studi Literatur

Pada studi literatur ini menggunakan beberapa referensi penelitiaan sebelumnya yang terkait dengan konsep *link*-aggregation atau *load balancing* melalui jurnal atau prosiding yang telah dilakukan sebelumnya. Hal tersebut mangacu pada referensi yang berkaitan dengan teknologi *etherchannel* menggunakan protokol LACP (*Link* Aggregation Control *Protocol*).

b. Survei dan Pengumpulan Data

Survei dilakukan di kampus IT Telkom Purwokerto dengan melakukan wawancara ke bagian Sistem Informasi (Sisfo) kampus terkait beberapa hal, seperti penggunaan model atau karakteristik jaringan kampus yang ada di ITTP, dan tata letak perangkat yang ada di kampus terutama di Gedung TT, IoT, dan DC.

c. Membuat Jaringan Fisik Kampus

Setelah melakukan survei dan mengetahui model atau karakteristik jaringan kampus yang ada di IT Telkom Purwokerto dilakukan pembuatan desain mengenai jaringan fisik kampus ITTP dengan mengacu pada informasi yang didapatkan melalui wawancara pada Sistem Informasi kampus, jenis jaringan dan tata letak perangkat pada Gedung TT, IoT, dan DC kampus ITTP dan distrubisi jaringan.

d. Analisa Kebutuhan Hardware dan *Software*

Analisa kebutuhan hardware dan *software* dilakukan seperti penggunaan perangkat yang digunakan untuk percobaan, seperti laptop dan beberapa *software* pendukung untuk membantu proses pengujian, dalam hal ini digunakan perangkat lunak GNS3 untuk melakukan simulasi. Di dalam GNS3 simulasi jaringan komputer meliputi beberapa komponen seperti virtual pc, perangkat *switch*, dan *router* untuk membuat dan menyusun simulasi jaringan nantinya.

e. Membuat Topologi Jaringan

Topologi jaringan dibuat setelah mengetahui perangkat yang digunakan di dalam simulasi jaringan. Simulasi dilakukan didalam *software* GNS3 sehingga pembuatan topologi, konfigurasi jaringan, dan pengujian menggunakan wireshark dilakukan didalam *software* tersebut.

#### f. Pengambilan Data

Pengambilan data dilakukan menggunakan wireshark untuk analisis *quality of service* (QoS) setelah dilakukan konfigurasi jaringan pada jaringan yang sudah dibuat pada *software* GNS3. QoS yang digunakan untuk pengukuran adalah *delay* dan *jitter*.

g. Analisis *Quality of service*

Analisis QoS (*Quality of service*) menggunakan dua jenis pengukuran atau parameter yaitu *Delay* dan *Jitter*. Pengukuran tersebut diambil dari pengukuran D-ITG dan dilakukan pembandingan dengan skenario pengujian yang akan dilakukan.

#### **3.2 ALAT DAN BAHAN**

#### **3.2.1 PERANGKAT YANG DIGUNAKAN**

Pada penelitian ini menggunakan beberapa alat yang terdiri dari perangkat keras dan perangkat lunak yang digunakan untuk mendukung jalannya penelitian implementasi *loadbalancing* pada teknologi *etherchannel* pada simulator GNS3

#### **3.2.1.1 PERANGKAT KERAS YANG DIGUNAKAN**

Pada penelitian ini menggunakan satu buah laptop sebagai perangkat keras dengan spesifikasi yang dapat dilihat pada tabel 3.1

| OS               | Windows 10         |  |
|------------------|--------------------|--|
| Processor        | AMD Ryzen 5 4000 S |  |
| <b>RAM</b>       | 8 GB               |  |
| <b>Hard Disk</b> | 475 GB             |  |

Tabel 3. 1 Spesifikasi Perangkat Keras

Untuk spesifikasi laptop yang digunakan sebagai simulator jaringan dapat dilihat pada tabel 3.1. Simulator menggunakan GNS3 yang sudah di *install* di laptop.

#### **3.2.1.2 PERANGKAT LUNAK YANG DIGUNAKAN**

Pada penelitian ini terdapat beberapa perangkat lunak yang digunakan untuk memproses analisis yang dilakukan, antara lain terlihat pada tabel 3.2

| N <sub>0</sub> | Nama Software              | Versi    | Fungsi             |
|----------------|----------------------------|----------|--------------------|
| 1.             | GNS3                       | 2.2.28   | Simulator          |
| 2.             | $D-ITG$                    |          | Pengujian jaringan |
| 3.             | <b>Solar Putty</b>         | 4.0.0.47 | Konfigurasi        |
| 4.             | <b>VM Ware Workstation</b> | 0.12.1   | Virtual Machine    |
| 5.             | Ubuntu                     | 20.04.3  | Virtual Server VM  |
|                |                            |          | <i>Ware GNS3</i>   |
| 6.             | TightVNC (Qemu GNS3)       | 2.7.10   | Virtual PC Ubuntu  |
|                |                            |          | Server & Ubuntu    |
|                |                            |          | Client             |
| 7.             | <b>Visio</b>               | 2013     | Design Topologi    |

Tabel 3. 2 Perangkat-perangkat lunak yang digunakan

Tabel 3.2 menampilkan daftar perangkat lunak yang digunakan pada laptop (sebagai *device* utama) dan spesifikasi perangkat lunak untuk menjalankan simulasi penelitian implementasi *load balancing* pada teknologi *etherchannel* dalam jaringan VLAN. *Software* GNS3 digunakan sebagai tempat virtualisasi penelitian jaringan ini yang di pasang di laptop. Simulasi ini dapat berjalan dengan adanya beberapa *software* pendukung lainnya seperti VM *Workstation*  yang digunakan sebagai *server* virtual tambahan untuk menjalankan topologi jaringan yang sudah dibentuk didalam simulator GNS3. Sedangkan Qemu VMs, *personal computer* (PC) Ubuntu *server* dan *client, solar putty* serta D-ITG terdapat didalam *software* GNS3.

### **3.3 DENAH TOPOLOGI FISIK JARINGAN KAMPUS ITTP**

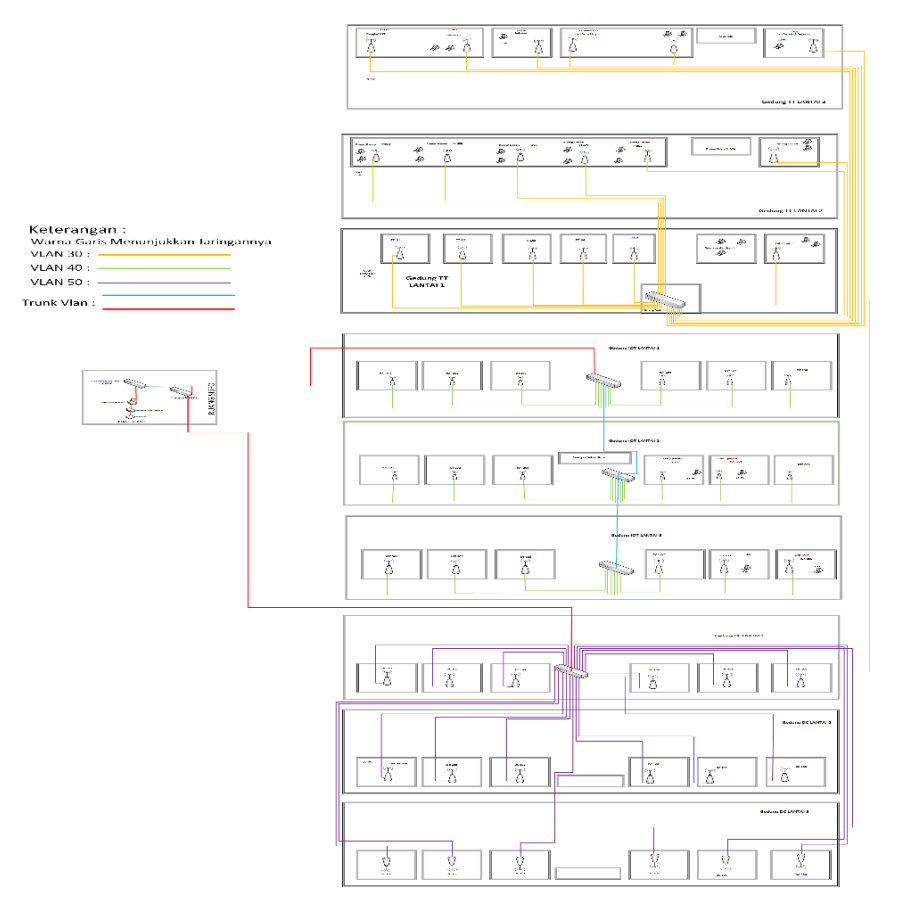

Gambar 3. 2 Topologi Fisik Jaringan Kampus IT Telkom Purwokerto Gedung TT, IoT, dan DC

Gambar 3.2 merupakan denah jaringan topologi pada kampus IT Telkom Purwokerto yang terdapat pada Gedung TT, IoT, dan DC. Denah lokasi tersebut dibuat berdasarkan hasil survey yang sudah dilakukan sebelumnya. Survey yang dilakukan menghasilkan denah lokasi atau letak perangkat jaringan pada kampus TT, IOT, dan DC. Hasil *survey* tersebut didapat hasil seperti gambar 3.2, kemudian di terapkan ke dalam simulasi pada penelitian ini untuk dilakukan *load balancing* dengan teknologi *etherchannel*.

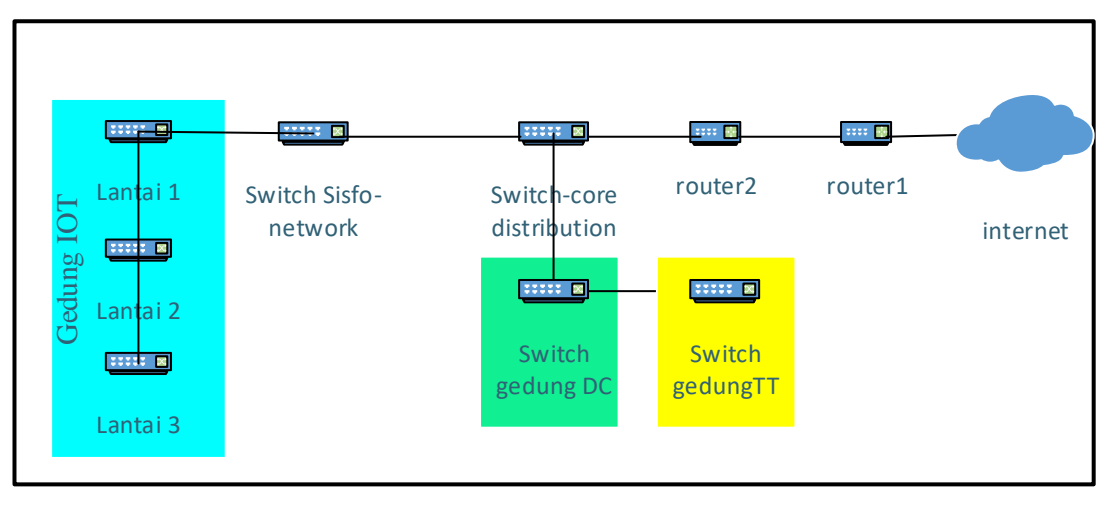

## **3.4 TOPOLOGI JARINGAN KAMPUS ITTP GEDUNG TT, IOT, DC**

Gambar 3. 3 Topologi Jaringan Gedung TT, IOT, dan DC

Keterangan gambar :

- a. Warna biru muda : Vlan 30
- b. Warna hijau muda : Vlan 40
- c. Warna kuning muda : Vlan 50

#### **3.5 SKENARIO PENGUJIAN**

Penelitian ini melakukan konfigurasi pada sebuah jaringan VLAN kampus IT Telkom Purwokerto khususnya pada Gedung TT, IoT, dan DC pada simulator yang bernama GNS3. Konfigurasi disini menggunakan solar PuTTY yang terdapat di *software* GNS3, dengan topologi yang sudah dibuat dan pembagian VLAN yang sudah tersedia dikampus, penguji melakukan pembandingan antara koneksi jaringan sebelum dan setelah dilakukan implementasi *Load balancing* dengan menggunakan teknologi *etherchannel* pada *switch* distribusi Gedung TT, IoT dan DC ketika dilakukan skenario pengujian menggunakan konsep client-*server* menggunakan implementasi layanan transfer data menggunakan aplikasi D-ITG yang sudah ter-install di masing-masing *personal computer* virtual pada emulator dan simulator GNS3 dengan menggunakan beberapa variasi ukuran file yang berbeda 1 MB, 5 MB, 10 MB, 15 MB, dan 20 MB

Pengujian dilakukan dengan mengirimkan paket data sebesar 1 MB, 5 MB, 15 MB, dan 20 MB ke Virtual PC Ubuntu-*client* dari Server-Ubuntu untuk melihat nilai QoS meliputi *Delay, Jitter, dan Throughput*. Setiap ukuran data diatas dilakukan percobaan 5 kali pengiriman untuk diambil hasil rata-rata nilai QoS. Hasil rata-rata tersebut akan dibandingkan dengan dilakukannya pemutusan (menggunakan 4 jalur, 3 jalur, 2 jalur dan 1 jalur) pada konfigurasi *etherchannel* menggunakan protokol LACP yang sudah dibuat.

Pengiriman data menggunakan D-ITG *(Distributed Internet Traffic Generator)* . *Syntax* yang dijalankan di PC server dan di PC sebagai klien masing masing menggunakan *ITGSend* dan *ITGRecv*. *ITGSend* digunakan untuk mengirimkan paket data dengan ketentuan (protokol, *Access-list* tujuan, ukuran data, *packet per second*) perintah yang dilakukan pada PC server dan *ITG Recv* digunakan untuk menerima data yang dikirim dari *ITGSend,* seperti contoh berikut

./*ITGSend* -TUDP -a 192.168.30.10 -c 1000 -C 100 -t 15000 -l sender.log -x receiver.log (di PC Server) ./*ITGRecv* (di PC klien)

:

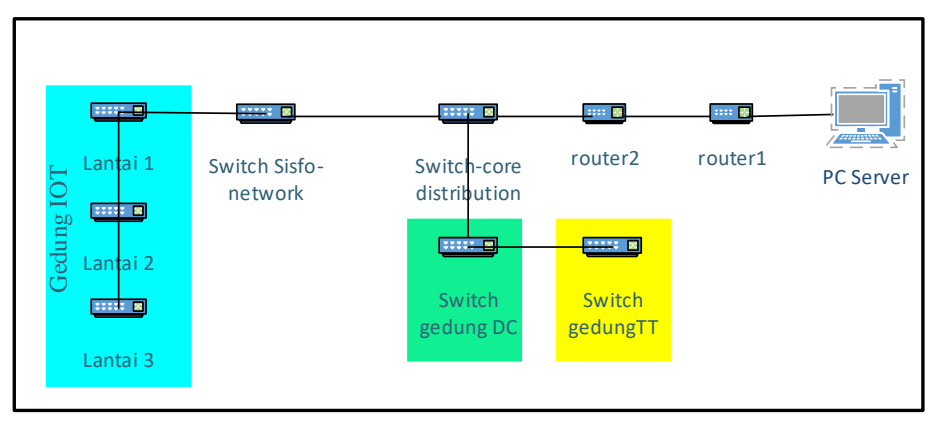

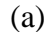

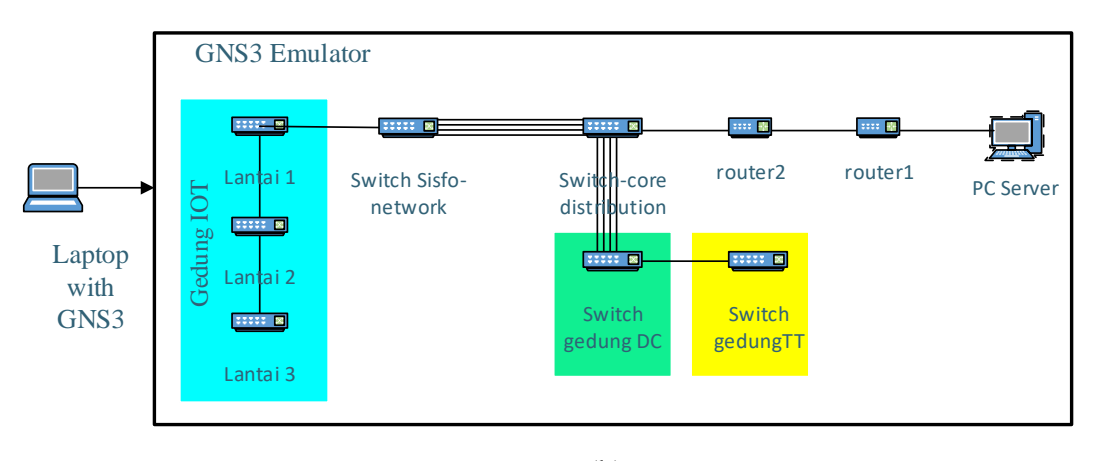

(b)

Gambar 3. 4 Topologi dalam simulator GNS3

- a. Sebelum dilakukan penerapan *Etherchannel*
- b. Sesudah dilakukan penerapan *Etherchannel*

Gambar 3.5 diatas merupakan topologi yang akan diujikan dengan menerapkan teknologi *etherchannel* sebagai *load balancer* dengan membagi trafik di setiap *port*. *Etherchannel* diterapkan di *switch* yang terhubung langsung dengan *sw-core,* bisa dilihat pada gambar diatas. Peneliatian ini juga menerapkan pembagian VLAN yang terbagi menjadi 3 VLAN yaitu VLAN 30 di Gedung TT, VLAN 40 di Gedung DC dan VLAN 50 di Gedung IOT

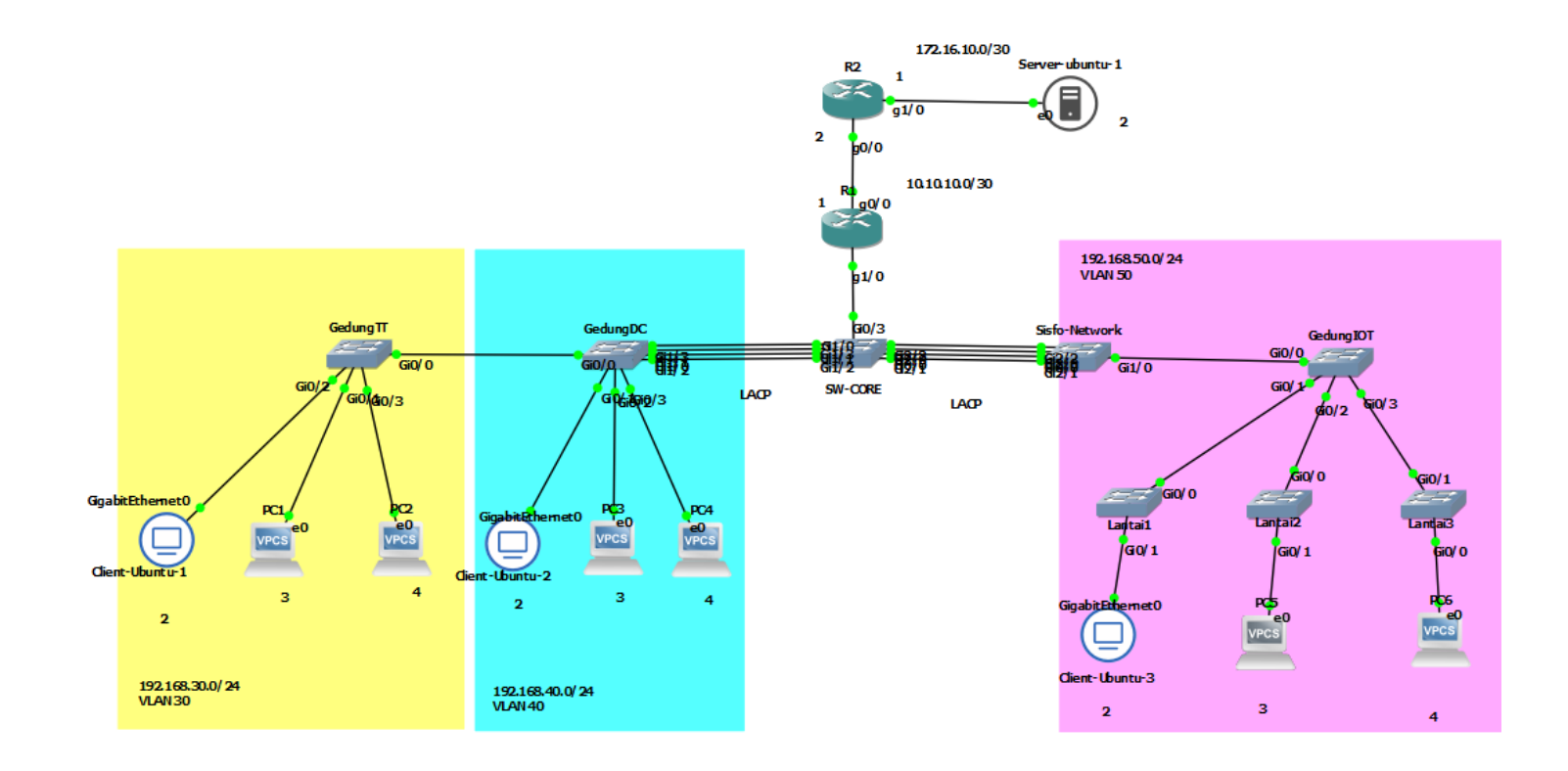

Gambar 3. 5 Topologi Jaringan Gedung DC, IOT, TT

Gambar 3.6 merupakan hasil perancangan sistem yang dilakukan pada aplikasi *emulator/simulator* GNS3 dengan *virtual machine VM Ware Workstation* sebagai *engine* untuk menjalankan perangkat yang digunakan. IP yang digunakan pada perancangan tersebut yaitu :

- a. *Client-Ubuntu1 (*sebagai *Client1):* 192.168.30.2/24
- b. *Client-Ubuntu2 (*sebagai *Client2):* 192.168.40.2/24
- c. *Client-Ubuntu3* (sebagai *Client3*): 192.168.50.2/24
- d. *Server-Ubuntu* (sebagai *Sender/Server*): 172.16.10.2/30
- e. *VPCS* 1 & 2 (sebagai *client* tes ping) : 192.168.30.3/24 & 192.168.30.4/24
- f. *VPCS* 3 & 4 (sebagai *client* tes ping) : 192.168.40.3/24 & 192.168.40.4/24
- g. *VPCS* 5 & 6 (sebagai *client* tes ping) : 192.168.50.3/24 & 192.168.50.4/24